# **CUG NEWS**

### This Month

Monday July 13, 1998

Windows 98

### Upama Uniyal

Microsoft Corporation will present the newly introduced OS that: WorksBetter and Plays Better

7:00-7:45 PM: Tech Corner is Open Social Time

- 7:45 PM Meeting Comes to Order
- 8 PM

Featured Presentation

### At

### Lawrence Library

Meetng Rooms A & B US Route 1 South & Darrah Lane, Lawrenceville, NJ  $\hat{P}$   $\hat{P}$   $\hat{P$ 

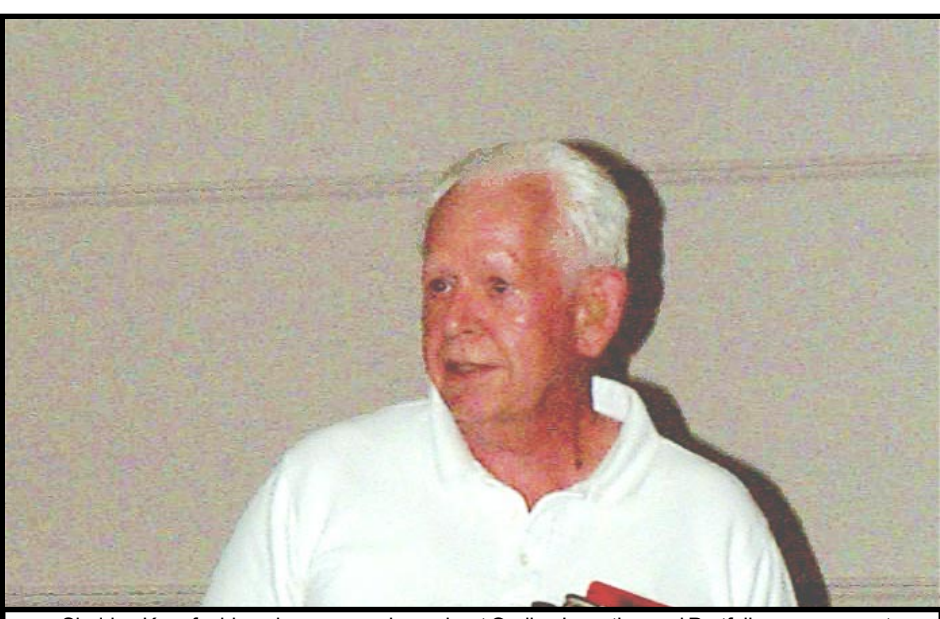

Digital Photo by Ed Weiss Sheldon Koepf addressing our members about On-line Investing and Portfolio management

# Calendar

### General Meetings

Second Monday of the month 7 PM at Lawrenceville Library Route 1 and Darrah Lane.

### Telecom SIG

Last Wednesday of January, March, May, July, September and November -- Plainsboro Public Library, Plainsboro Municipal Complex.

### Windows SIG

Last Wednesday of February, April, June, August, and October -- Plainsboro Public Library, Plainsboro Municipal Complex.

### Board Meetings

Third Monday of the Month 8 PM at Lawrenceville Library Route 1 and Darrah Lane.

Board meetings are open to All.

### Newsletter Deadline

Articles for the newsletter are due the second Friday after the General Meeting.

Articles are accepted all month on diskette, sent to kurivchack\_p@compuserve.com (ascii only), handed to the editor at meetings, or sent to the PPCUG PO Box (see below),

in the following on-disk formats:

Word for Windows 6.0, 7.0 or 97; Ami Pro / WordPro, or Ascii Text

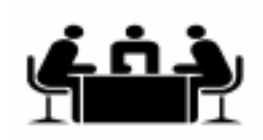

Published Monthly by: Princeton PC Users Group PO Box 291 Rocky Hill, NJ 08553 © Copyright 1998 July 1998 Vol. 14 No. 7

### Annual Dues Rates

Normal dues rate is \$25. New Members Only: after February, the rate is \$2 per month times the number of months remaining in the year.

The reprinting of original material appearing in this newsletter in any other publication must credit the Princeton PC Users Group Newsletter and/or the Princeton PC Users Group and any authors shown. The editor and the Princeton PC Users Group assume no responsibility or liability for damages arising from the publication or nonpublication of any article in this newsletter. Opinions expressed in these articles are not necessarily those of the members of the Princeton PC Users Group.

### Voice Mail System

For information about SIGs, meetings, etc. call ........ 908-281-3107

To contact Board Members, use the E-Mail Addresses on page 7.

#### Board Members

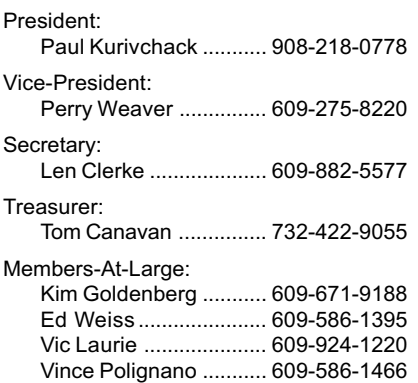

#### Chairpersons

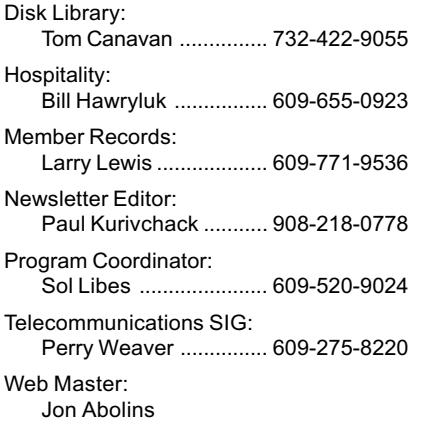

### Affiliated BBS: NJCC-BBS

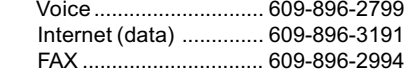

#### Web Site

http://ww.ppcug-nj.org

### Coming Events

### August 10, 1998 - Voice Recognition Software

Steve Shaw - Past PPCUG President & LAN Manager will demonstrate voice recognition software. Rescheduled from March.

### September 14, 1998 - Digital Photography

### October 19, 1998 - Meeting to be announced

Due to Columbus Day Holiday and the Library closure, the General meeting will be held on the 3rd Monday.

November 9, 1998 - Meeting to be announced

December 14, 1998 - Board Elections / Holiday Party

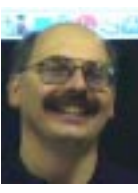

### Presidents Message

by Paul Kurivchack

Here we at mid year with the heat of the summer bearing down

on us. We have moved successfully into the Lawrence Library for our general monthly meetings and are seeing attendance climb. Also we moved the SIG (Special Interest Group) meetings to the Plainsboro Public Library on the last Wednesday of the month (See SIG Notes for more details) and that seemed to work out fine. Therefore, 1998 is progressing nicely. Please make sure that you tell all of your friends and associates that we are now in locations that are much more convenient and would welcome them to our meetings

Sheldon Koepf presented some great information on using a PC as an investment tool. His hand out on various investment software and online brokers is overwhelming. However, his efforts will pay off big time for you in your search for the perfect investment tools. We will make copies available to our members at the next meeting or by sending an email to me with your name and address. It seems that on-line investing is a pretty hot topic and maybe in the future, we could get one of the brokerage firms to present at the Telecom SIG meeting. Please let me know and we will plan it.

July's meeting should prove to be an exciting event with the presentation by Microsoft of Windows 98. I was involved with in-store demonstrations of Win98 during its introduction weekend and have been running it since June 20 without any problems. The reactions I received

about Win98 was very good and can say even without all the hoopla, Win98 was selling very well.

I was able to install Win98 in little over an hour without any instruction manual (Microsoft only provides CD's without manuals to their demo reps). I can tell you all that my Cyrix P150+, starts faster, runs better and hopefully by the meeting night I will have dual monitors up and running (17" & 15"). Currently I am writing this and composing the newsletter on my new 17" monitor. Boy what a difference! So whatever you read, Win98 can and will make a difference on your PC.

A couple of final notes. Sol Libes would like once again to remind all of our AOL users to disable any antispaming controls if you would like to receive his meeting notices. He is continuing to get returned mail, mainly from AOL accounts.

We are always looking for articles for the newsletter. If you are using a software package, brought down something from the Net that would be of interest to our members, send it in. You can even e-mail it to me. I will edit it and put it in.

Lastly, since I will be on vacation the last week of July, the August newsletter will be a couple of days later than normal. Don't panic. It will get to you.

See you all on July 13.

### Minutes for the General Meeting June 8, 1998

### By: Len Clerke, Secretary

President Paul Kurivchack opened the meeting promptly at 7:45 with several announcements.

The home page for PPCUG will soon be at it's new address: www.ppcug-nj.org. We are registered but some files still need to be moved.

The June meeting of the Board of Directors will be held on Monday, June 15.

The Telecom SIG and the Windows SIG will be moving to the Plainsboro Library as their new home. A phone line will be available there. SIGS meet on the last Wednesday of the month.

The July general meeting will feature a presentation of Windows 98. The August presentation will be on voice-recognition software. September will feature digital photography.

Following a brief Q&A, Sol Libes introduced the speaker for the evening, Sheldoln Koepf who spoke on using the PC as an investment tool. Sheldon used a slide presentation to cover a lot of material and provided a lengthy handout as well. Tips and tricks were given as well as some suggestions for various software packages.

The meeting closed at 9:25 p.m.

### MORE WINDOWS 95 TIPS By: Vic Laurie

Some Little Known But Useful Nuggets on the Windows 95 CD-ROM

Tucked away in sometimes obscure locations on the installation CD are a number of useful files and utilities which are not part of the regular installation. If you wish to use them, you have to add them to your system one by one. Among these are the following.

ClipBook- an improved version of Clipboard. With Clipboard only one thing at a time can be stored. When you copy something new, you lose whatever was there previously. ClipBook allows for multiple storage files with the extension .clp. To install it, insert the Windows 95 CD-ROM, and in the resulting window select Add/Remove Software. Go to the Windows Setup tab, click Have Disk, click Browse, and find d:\Other\Clipbook (here and in the following d stands for your CD-ROM drive letter). When the file clipbook.inf appears in the file name box, click OK twice. Put a check by ClipBook Viewer and click Install. ClipBook Viewer will be added to the Programs|Accessories menu.

Windows 95 Resource Kit-a valuable supplement to the rather anemic Windows Help files. To install, find the d:\admin\reskit\helpfile folder and copy win95rk.hlp and win95rk.cnt to your c:\windows\help folder. If desired a shortcut to win95rk.hlp can be created on the desktop.

Enhanced Printer Troubleshooterfor printer problems. Go to the d:\other\misc\epts folder and doubleclick the file epts.exe. The programwill ask you what kind of problem you're having and offer solutions (some may even work).

Lfnback-utility for preserving long file names when using DOS programs that do not recognize them. Go to d:\admin\apptools\lfnback. To use, copy the file lfnbk.exe to the folder c:\windows.

Logview-for viewing \*.log files. Various installations and processes create a record of their activities in log files. Some of these files have the extension .txt and some have the extension .log. The .txt files and many of the .log files can be read with a regular text program like notepad. Some of the .log files, however, are in a special Microsoft binary format. To read these, the utility file logview.exe is required. It is located in the folder d:\other\misc\logview. Copy to c:\windows if you wish to use it. If desired put a shortcut in the folder start menu\programs\system tools.

Lesser Known System Files

It is not only the Windows CD that contains useful lesser known files. There are more on your hard drive as well. Among those already installed in your system are the following.

Mkcompat-some Dos or Win 3.1 programs may act up when run in Win 95. To help make such cantankerous programs compatible with Win 95 a utility mkcompat.exe is available in the c:\windows\system folder. Running this program will make appropriate entries in the [compatibility] section of win.ini

Netstat- gives information about internet connections. Previously, I wrote about the DOS commands Ping and Tracert and their usefulness with regard to internet connections. Here is another. The DOS file

netstat.exe is located in the c:\windows folder. It comes with various switches whose functions can be obtained by entering netstat / ? while in a DOS box.

Winipcfg-tells what temporary internet address has been assigned to your computer by your ISP when you go on line. Yet another DOS command giving internet information. The file winipcfg.exe is also in the c:\windows folder.

System monitor- a very useful utility which can be used to obtain a variety of system information such as memory usage, swap file information, internet connection speeds, and more. The file sysmon.exe should be in the c:\windows folder. It is possible that it was not installed at the original setup of Windows, in which case add it from your Windows CD. (It is located in Win95\win95\_18.cab in my system). Go to Control panel|Add/Remove New Programs|Windows Setup|Accessories. Be careful to add system monitor and not to remove already installed components.

MSInfo32-another very useful utility with much information about the system including DLL usage, file versions, and much more. On my system it is buried in c:\program files\common files\Microsoft shared\MSinfo. In addition to MSinfo32, there is an older version MSinfo.

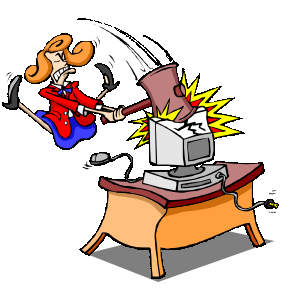

### Where's the Disk Library? TECH CORNER By Tom Canavan

After years of available disks at the monthly meetings, the disk library has been absent for months now. Many have wondered where it has gone and when it would return. The simple answers are, it has gone away and won't return in it's previous version any time soon.

Members have enjoyed access over the years to a variety of software brought to them, saving them the time to search for themselves. Unfortunately, in this day of multimegabyte files, most software no

longer fits on one or two diskettes. We need to recreate this library to aid the new user and have decided that a way to gain wider selection would be to create a web page with links to significant sites.

Effective today, which happens to be whatever day you read this (yes, I'm talking to you), I want every member who surfs the web to email me one favorite web site. I will build a page of links out of the suggestions and that page will be maintained and updated by the web link librarian, the former disk librarian. These sites can be anything from your favorite online magazine to where you get information on the best font to use for email. Tell me where you like to get your shareware games, your spreadsheet

templates, your program bug fixes. Let me know of any internet chat rooms that give good advice. I'm looking for anything to fill the page and keep it changing and interesting. Let's make the page a true member page and get lots of suggestions.

Within the next month to two months, I will have enough sites together to launch a page at our web site, www.ppcug-nj.org. Start visiting now and lets see what developes (I hope Polaroid doesn't mind, but then, maybe I'll add them to the links).

[All suggestions should be emailed](mailto:tcanavan1@aol.com) to me at tcanavan1@aol.com.

### Minutes for the Board Meeting June 15, 1998 By: Len Clerke, Secretary

The meeting was held at the Lawrence Library. Attending were: Paul Kurivchack, Perry Weaver, Bill Hawryluk, Ed Weiss, Vince Polignano, Vic Laurie, Kim Goldenberg, Tom Canavan and Len Clerke.

Paul opened the meeting at 8:00 p.m.

The new domain name is registered and our pages up very soon.

The Plainsboro Library will be the home of all SIG meetings and they will have an analog phone line for us to use. The June SIG will be Windows and July will be for the Telecom group.

 The committee discussed alternative room arrangements for the general meeting which might improve the sound since we do not have a P.A. available at the moment. Members sitting in the back at the last meeting were hampered by the Rte. 1 noise from the open windows.

We will be trying some changes to improve both sound and seating capacity.

 Our yellow flyer needs an overhaul and Perry and Kim volunteered to work on a new design. We also need to get some signs posted in the main part of the library.

Paul will be investigating a new hard drive for the laptop. The current drive will not suffice for Win 98 with any other software.

Assorted other matters were discussed and the meeting closed at 9:25 p.m.

### SIG Notes:

### By Paul Kurivchack

On June 24, the Windows SIG met at it new meeting location, the Plainsboro Public Library. Despite a little shifting around of the various groups using the Library, we were able to settle in and get a prerelease glimpse of Windows 98 by Paul Kurivchack. Paul explained what steps he took in installing Win98 onto the groups Pentium 133 laptop in both time and hard drive resources. The desktop and some of the new features were reviewed and discussed by the group. The meeting was attended by eleven of our group members. It was one of the best turnouts for a SIG meeting in the past few months.

The next scheduled SIG meeting (Telecom) is to be on July 29 at 8:00 PM.

All future SIG meetings will be held at the Plainsboro Public Library located in the Plainsboro Municipal

Complex. Directions to the Library: Route 1 to Scudders Mill Road. At Dey Road turn right, then immediate left into Municipal Complex. Follow signs to Library.

1998 SIG Meeting **Schedule** 

July 29 - Wed. (Telecom)

August 26 - Wed. (Win)

September 30 - Wed. (Telecom)

October 28 - Wed. (Win)

November 25 - No Meeting

December 30 - Wed. (Telecom)

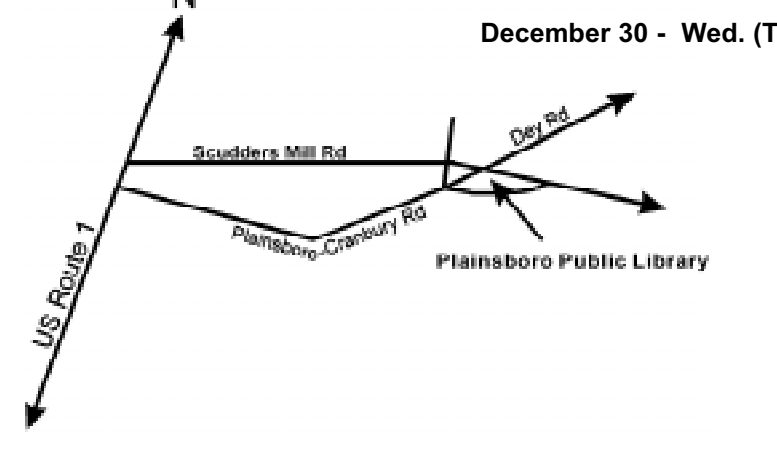

### Job Searching & Resume Writing

By: Sol Libes

Unemployed and looking for a job, or employed and looking for a better job?

Then try using the World Wide web. Web job listings grew 100% last year. The web is a giant cyberclassified. There are also jobhunting engines, resume-writing tools, interview tips, and more. Check out some of the Ziff-Davis resources listed below. But don't stop there. Look at some of the other magazine publisher web sites for more resources. Also using a standard web search engine will find them for you.

#### JOB SEARCH ENGINES AND **CLASSIFIEDS**

### America's Job Bank

http://www.ajb.dni.us/

#### Hot Jobs

http://www.zdnet.com/chkpt/ adstlink/www.100hot.com/jobs/

HeadHunter.net - search job listings and post resumes. http://www.zdnet.com/chkpt/ adstlink/www.headhunter.net/

Job Direct http://www.jobdirect.com/

Job Hunt - a meta search engine http://www.job-hunt.org./

America's Job Bank - a partnership by the U.S. Department of Labor and state-run employment services. It features more than half a million jobs.

http://www.zdnet.com/chkpt/ adstlink/www.ajb.dni.us/

### In The Mail Box By Paul Kurivchack

YEAH WRITE for Windows, "The Easiest Word Processor You'll Ever Use". Word Place of Orem Utah sent our group an evaluation copy to review. If you are interested in testing this new word processor and writing an article for the August newsletter, please see me at the July meeting as I will bring the software with me. Word Place sells the software for \$19 as a download on

JobEngine - for IT professionals. http://www.zdnet.com/chkpt/ adstlink/www.jobengine.com/

The Monster Board - Claims to have listings for 50,000 jobs http://www.monster.com/

#### Monster Board Personal Job Search Agent - finds jobs and

delivers descriptions via email directly to you. http://www.zdnet.com/chkpt/ adstlink/www.monster.com/

Career Mosaic - job searches and extensive info on salaries, diversity and market forecasts. http://www.zdnet.com/chkpt/ adstlink/www.careermosaic.com/

The Internet Job Locator http://www.joblocator.com./

Online Career - Center provides the latest in career-news headlines. http://www.zdnet.com/chkpt/ adstlink/www.occ.com/

About Work - For graduating studentjobs and student intern positions. http://www.aboutwork.com/

#### WRITING A RESUME

There are tools on the web to help you write a resume and covering letter. Here are three on the Ziff-Davis download site. The first is freeware, the second is shareware, and the third is a demo of an awardwining program. There are others and a search with a search engine will find them for you.

#### AccuResume Writer (Win95/NT)-

Create a resume and cover letter. http://www.zdnet.com/chkpt/ adstlink/hotfiles.zdnet.com/cgi-bin/ texis/swlib/hotfile info.html?fcode=000LXV

Right Resume (Win 3.1) - includes WYSIWIG word processor, spell checker, contact manager and a calendar. You just enter in the date and the tool builds a chronological, functional or target-style resume, based on your preferences.

http://www.zdnet.com/chkpt/ adstlink/hotfiles.zdnet.com/cgi-bin/ texis/swlib/hotfiles/ info.html?fcode=0001EN

Broderbund's Print Shop Press-Writer (Win95) - Demo version of an award-wining program http://www.zdnet.com/chkpt/

adstlink/hotfiles.zdnet.com/cgi-bin/ texis/swlib/hotfiles/ info.html?fcode=000NOF

#### CAREER MANAGEMENT:

Tips on advancing or changing your career.

#### Excite - Manage Your Career

http://www.zdnet.com/chkpt/ adstlink/my.excite.com/channels/ careers and education/career hub/ manage/

#### Lycos - Career Advice

http://www.zdnet.com/chkpt/ adstlink/www.lycos.com/wguide/ network/net\_484429.html

#### Wall Street Journal - Interactive **Career**

http://www.zdnet.com/chkpt/ adstlink/careers.wsj.com/

the Internet, \$29 + \$5 shipping for boxed version. After the review is published in our newsletter, Word Place will wave the \$5 shipping charge if you mention our review. Lastly, they have a user group special offering two copies for \$34(shipping included). Their order number is 1-800-549-5682.

Adobe Systems Inc. User Group Discounts. See the flyer at the July meeting for discounts on Adobe Home and Office Products.

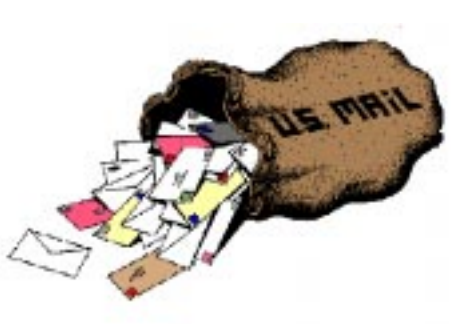

## 1998 Meeting Activities at the Lawrenceville Library

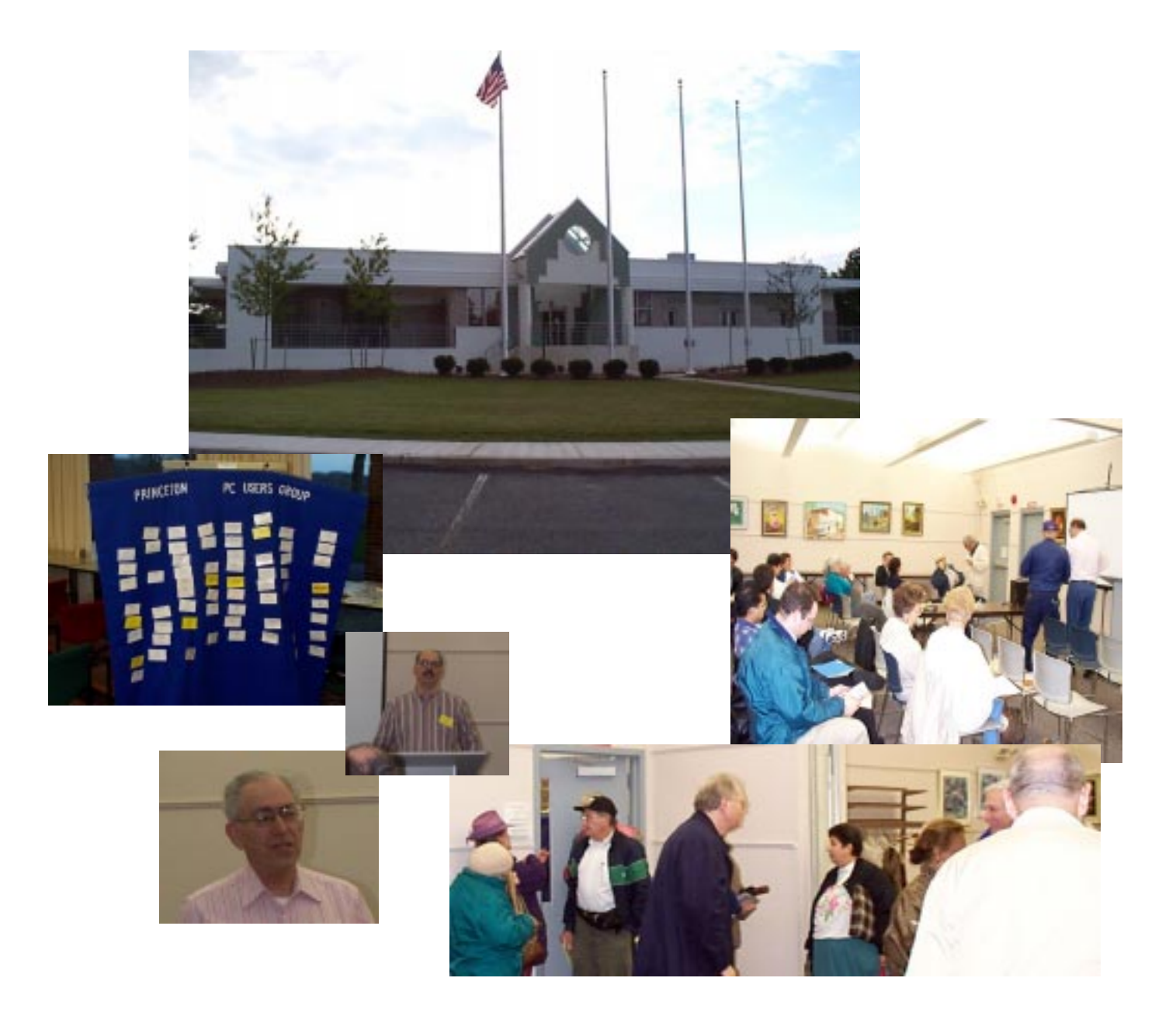

### <http://www.ppcug-nj.org>

**PRINCETON PC LIJERS GROUP** 

### PPCUG Member E-mail Directory

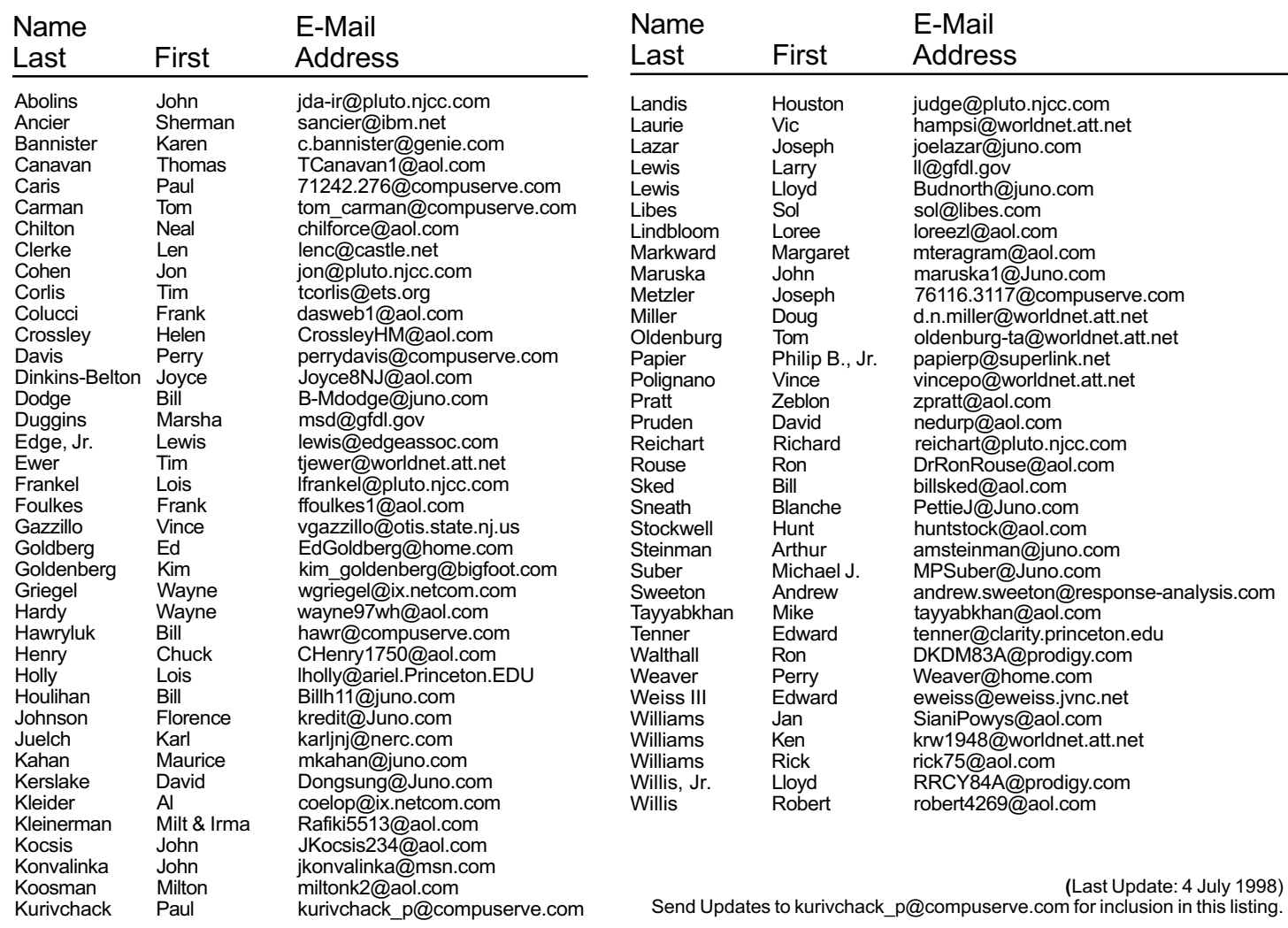

### Consultants Corner

Meyda Online John Abolins, Sysop BBS: 609-883-8124

World Wide Web Home Page: http://www.meydabbs.com/~jda-ir/

#### MVP Communications, Inc.

Jon Conant Suite 106 - CN 5330 Princeton, NJ 08543-5330 (908) 359-2251 Fax: (908) 359-2003 Voice Mail & Communication Services

#### Brite Consultants, Inc. Perry Weaver 1 Barnard Place Princeton Junction, NJ 08550 609-716-1880 / 888-318-BRITE Fax: 609-716-1825 Email: brite4@juno.com http://www.brite-consultants.com

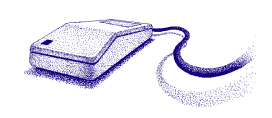

825 State Highway Route 33 Hamilton, NJ 08619 Phone: (609) 587-3335 5% off all products and services.

Membership Card Discounts STM Robotics/Computers

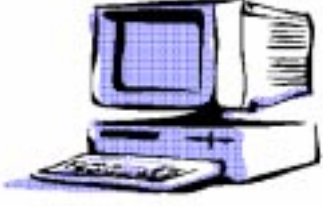

### Consultants Corner

You can advertise your consulting business for \$25 per year in addition to your normal

The Lawrence Library is at the corner of Business Route 1 South and Darrah Lane.

From Princeton and North: Take US Route 1 South, past the Quaker Bridge / Mercer Shopping Centers. Continue on approximately 1 3/4 mile past I295 to the Route 1 split, stay to the right to Business Route 1(Brunswick Pike). First traffic light is Darrah Lane. Library is on right side. Park in lot towards Route 1 and to the rear. Enter Library at main enterance in front. Meeting rooms A & B are located through glass door on Route 1 side of building.

From Trenton and South: Take I295 North to US Route 1 South. Library is approximately 1 3/4 miles south of I295. Continue south to Business Route 1(Brunswick Pike). First traffic light is Darrah Lane. Library is on right side. Park in lot towards Route 1 and to the rear. Enter Library at main enterance in front. Meeting rooms A & B are located through glass door on Route 1 side of building.

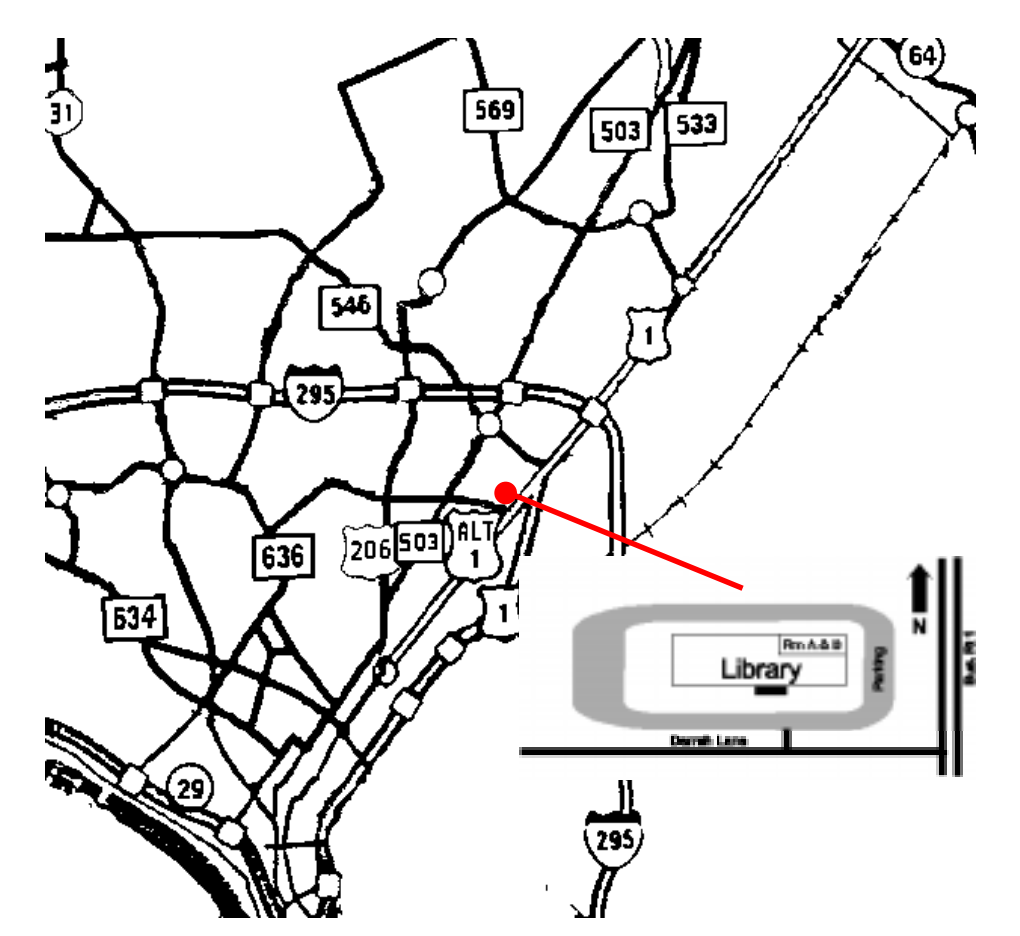

Windows 98 July 13, 1998 Lawrence Library

Princeton PC Users Group P.O Box 291 Rocky Hill, NJ 08553